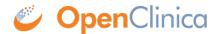

## 10.13.7 Install OpenClinica Web Services Package

Web Services are optional. Please do not install them if you are not planning on using web services.

- 1. Download the OpenClinica-ws software, OpenClinica-ws-v.x.y.zip, from the OpenClinica website location, <a href="https://community.openclinica.com/project/openclinica">https://community.openclinica.com/project/openclinica</a>. To download the software, you need a <a href="community account">community account</a>, which is free to create; you will be required to log in to the account to download the OpenClinica software. After downloading the OpenClinica-ws software, move it to the directory with the other software dependencies you downloaded: c:ocinstall.
- 2. Right-click OpenClinica-ws-v.x.y.zip and select Extract All.
- 3. The Extraction Wizard opens.
- 4. Click Next.
- 5. In the next screen, change the directory to c:ocinstall, and click Next.
- 6. In the next screen, clear the Show Extracted Files checkbox, and click Finish.
- 7. Copy c:ocinstallOpenClinica-ws-v.x.ydistributionOpenClinica-ws.war to c:octomcatwebapps.

This page is not approved for publication.